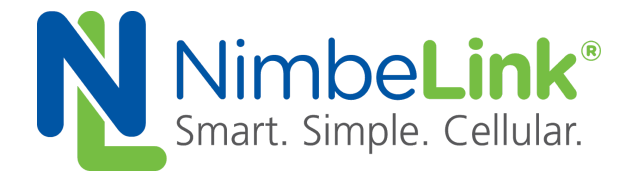

# **Skywire® Nano NL-SW-LTE-NRF9160 Socket Dial Application Note**

**NimbeLink Corp Updated: May 2020**

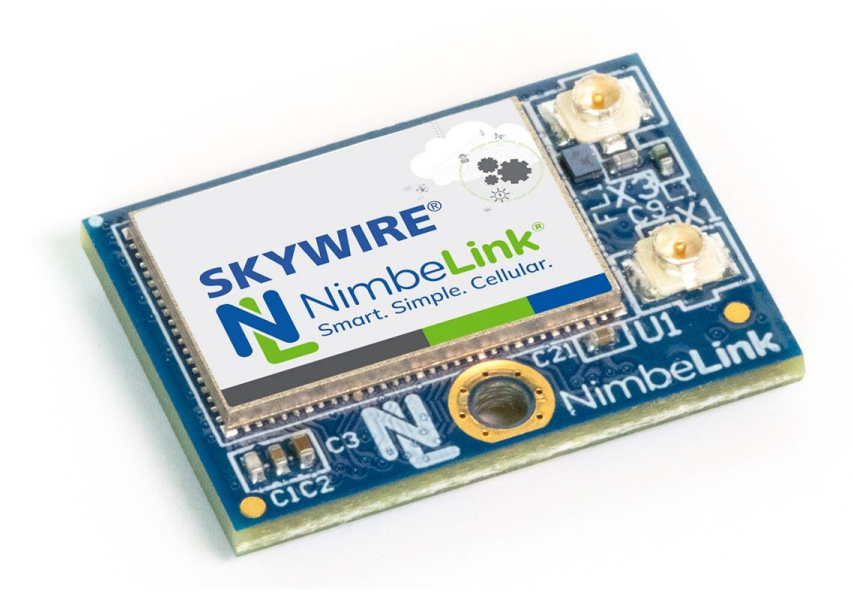

@ NimbeLink Corp. 2020. All rights reserved.

NimbeLink Corp. provides this documentation in support of its products for the internal use of its current and prospective customers. The publication of this document does not create any other right or license in any party to use any content contained in or referred to in this document and any modification or redistribution of this document is not permitted.

While efforts are made to ensure accuracy, typographical and other errors may exist in this document. NimbeLink reserves the right to modify or discontinue its products and to modify this and any other product documentation at any time.

All NimbeLink products are sold subject to its published Terms and Conditions, subject to any separate terms agreed with its customers. No warranty of any type is extended by publication of this documentation, including, but not limited to, implied warranties of merchantability, fitness for a particular purpose and non-infringement.

Skywire and NimbeLink are registered trademarks of NimbeLink Corp. All other trademarks appearing in the document are the property of their respective owners.

**PN 1002400 rev 6 © NimbeLink Corp. 2020. All rights reserved. 1**

# <span id="page-1-0"></span>**Table of Contents**

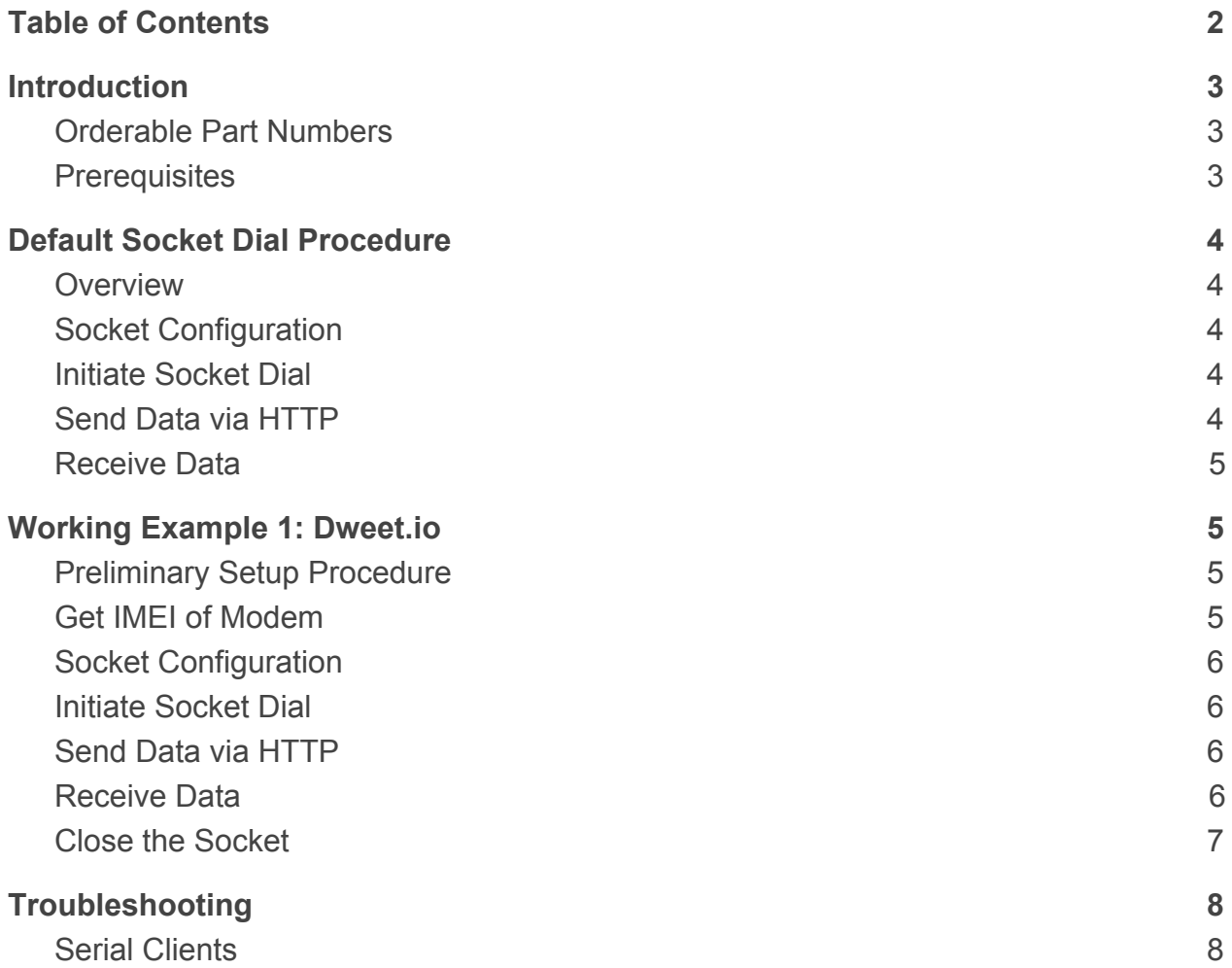

# <span id="page-2-0"></span>**1. Introduction**

### <span id="page-2-1"></span>**1.1 Orderable Part Numbers**

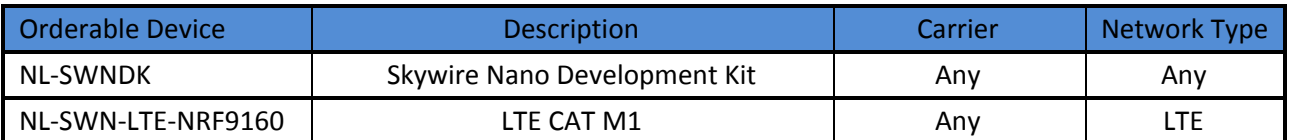

#### <span id="page-2-2"></span>**1.2 Prerequisites**

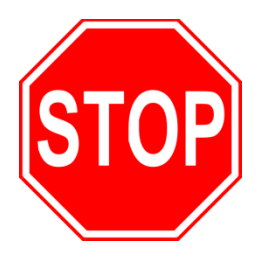

**This document assumes that the initial setup of the requisite modem and development kit has been completed using the [Skywire® Nano Development Kit User Manual](https://nimbelink.com/products/4g-lte-m-global-nano/).**

**If these steps are incomplete, please refer to the link above and complete the modem setup before proceeding.**

# <span id="page-3-0"></span>**2. Default Socket Dial Procedure**

### <span id="page-3-1"></span>**2.1 Overview**

Socket dials are a useful process for uploading or downloading information from a website or database using HTTP, MQTT, other standards, or custom formatted data. This section describes the command mode method of sending a socket dial, and [Section 3](#page-4-1) displays a working example.

### <span id="page-3-2"></span>**2.2 Socket Configuration**

First, the socket must be created. The command to do so follows:

```
Command: AT#XSOCKET=socket label,open|close,TCP|UDP
```
*Response:* #XSOCKET: socket label, TCP|UDP **OK** 

## <span id="page-3-3"></span>**2.3 Initiate Socket Dial**

Next the socket needs to be connected to the host. The command to do so is as follows:

*Command:* AT#XTCPCONN=socket label,hostname,port

*Response:* #XTCPCONN: 1 **OK** 

### <span id="page-3-4"></span>**2.4 Send Data via HTTP**

To send data, use an HTTP POST command. Before the POST command, the user should define the number of bytes to be sent.

*Command:* AT#XTCPSEND=socket label[,length]

The length parameter is optional and represents the number of bytes to send. The maximum value this can take on is 576, whether or not the length is specified.

*Response:* >

Now, type the correct command but do not hit the Enter key. The syntax of the POST and GET command are below:

*Command:* POST **[ENDPOINT] HTTP**/**[HTTP VERSION]**

*Command:* GET **[ENDPOINT] HTTP**/**[HTTP VERSION]**

Once the appropriate command has been entered, enter the sequence **CTRL+M, CTRL+J, CTRL+M, CTRL+J**. This will enter two sequences of new line/carriage return characters, which are necessary to signal to the server that data transmission is complete. Then enter **CTRL+Z, CTRL+Z**, which will signal the modem to send the data. The hex codes of the **CTRL+** combos and expected response are shown below:

```
CTRL+M: 0x0D CTRL+J: 0x0A CTRL+Z: 0x1A
```
**PN 1002400 rev 6 © NimbeLink Corp. 2020. All rights reserved. 4**

*Response*: #XTCPSEND: bytes sent OK

For more information on the method, please consult the documentation at the following URL:

<https://tools.ietf.org/html/rfc1945#section-8>

#### <span id="page-4-0"></span>**2.5 Receive Data**

To view the data returned from the POST request, enter the following command:

*Command: AT#XTCPRECV=socket label, length, timeout* 

*Response:* #XTCPRECV: bytes received,data

# <span id="page-4-1"></span>**3. Working Example 1: Dweet.io**

This section will provide a working example of sending and receiving data via an HTTP transfer using a Skywire NL-SWN-LTE-NRF9160 modem using a 4G Verizon LTE CAT M1 SIM.

dweet.io is a lightweight messaging service specifically designed for IoT (Internet of Things) devices. In addition to being lightweight, dweet.io does not require an account to get up and running. At [www.dweet.io,](http://www.dweet.io/) they have an excellent "hello world" example that this example is based on.

### <span id="page-4-2"></span>**3.1 Preliminary Setup Procedure**

Before beginning the socket dial procedure, it is crucial to verify that cellular functionality is enabled. Type the following commands into the terminal:

*Command:* AT+CFUN=1

*Response:* OK

*Command:* AT+CEREG?

*Response:* 0,status

The status value is the important one. If status is 1 or 5, the modem is connected to the home network or roaming, respectively. If status is 2, 3, or 4, more set up has to be done, as the device is not connected. Once network connectivity has been established, proceed to the next section.

### <span id="page-4-3"></span>**3.2 Get IMEI of Modem**

dweet.io requires a unique device name in order to send and receive data. It is recommended to use a device's IMEI as this unique indicator. To display the IMEI, type the following command into the terminal, followed by the Enter key:

*Command:* AT+CGSN

**PN 1002400 rev 6 © NimbeLink Corp. 2020. All rights reserved. 5**

*Response:* xxxxxxxxxxxxxxx OK

This number should be identical to the IMEI printed on the modem label.

#### <span id="page-5-0"></span>**3.3 Socket Configuration**

First, the socket must be opened. Issue this command into the terminal, followed by the Enter key to create a TCP socket labeled as 3:

```
Command: AT#XSOCKET=3,1,1
```
*Response:* #XSOCKET: 3,6 OK

### <span id="page-5-1"></span>**3.4 Initiate Socket Dial**

In the terminal program, type the following command to connect to dweet.io on that socket that was just opened**:**

*Command:* AT#XTCPCONN=3,"[dweet.io"](http://dweet.io/),80

*Response:* OK

In this case, socket 3 is connected to "dweet.io" (the host), and 80 is the TCP port being used (TCP port 80 is used for HTTP).

### <span id="page-5-2"></span>**3.5 Send Data via HTTP**

To send data, use an HTTP POST command.

```
Command: AT#XTCPSEND=3
```
*Response:* >

Now, type the complete POST command but do not hit the Enter key. The syntax of the POST command is as follows:

*Command:* POST /dweet/for/xxxxxxxxxxxxxxx?hello=world HTTP/1.1

Where xxxxxxxxxxxxxxx is the IMEI found in [Section](#page-4-3) 4.2. Once the appropriate command has been entered, press the sequence **CTRL+M, CTRL+J, CTRL+M, CTRL+J, CTRL+Z, CTRL+Z**. This will enter two sequences of new line/carriage return characters and send the request. The carriage returns/line feed characters are necessary to signal to the server that data transmission is complete.

```
Response: #XTCPSEND: 56
          OK
```
### <span id="page-5-3"></span>**3.6 Receive Data**

To view the data returned from the POST request, enter the following command:

*Command:* AT#XTCPRECV=3, 500, 10

```
PN 1002400 rev 6 © NimbeLink Corp. 2020. All rights reserved. 6
```
*Response:*

```
#XTCPRECV: 368,HTTP/1.1 200 OK
Access-Control-Allow-Origin: *
Content-Type: application/json
Content-Length: 203
Date: <Today's date and time in GMT>
Connection: keep-alive
```
{"this":"succeeded","by":"dweeting","the":"dweet","with":{"thing":"xxx xxxxxxxxxxxx","created":"<time>","content":{"hello":"world"},"transact ion":"<unique transaction id>"}}

**OK** 

#### <span id="page-6-0"></span>**3.7 Close the Socket**

Congratulations, you've successfully communicated with dweet.io. Finally, to follow good practice, we should close the socket.

*Command:* AT#SOCKET?

*Response:* #XSOCKET=3,6

This command shows that socket 3 is open. To close, enter the following:

*Command:* AT#SOCKET=3,0

*Response:* #XSOCKET=0

A response of 0 represents that the socket has been closed successfully.

# <span id="page-7-0"></span>**4. Troubleshooting**

### <span id="page-7-1"></span>**4.1 Serial Clients**

If the POST sequences are being inputted manually into a serial program such as PuTTY or TeraTerm, some serial clients may interpret the "Carriage Return" (CTRL+M) and "Line Feed" (CTRL+J) characters differently. For instance, if issues are encountered when sending information using an HTTP POST, try sending four "Line Feed" characters instead of the sequence of "Carriage Return" and "Line Feed".

For instance, instead of sending:

#### **CTRL+M, CTRL+J, CTRL+M, CTRL+J, CTRL+Z, CTRL+Z**

Try sending:

**CTRL+J, CTRL+J, CTRL+J, CTRL+J, CTRL+Z, CTRL+Z**

The issue could manifest itself as a malformed response, like the following:

>POST /dweet/for/xxxxxxxxxxxxxxx?hello=world HTTP/1.1#XTCPSEND: 52

**OK** 

Notice the response starts immediately following  $HTTP/1.1$ . Trying a  $AT\#XTCPRECV=1$ results with no data being read, as the request wasn't interpreted correctly by the host server. The response would look as follows:

#XTCPRECV: 0,

**OK** 

After trying this AT#XTCPRECV=1, the socket will close itself, and issuing the AT#SOCKET? results in just OK, as the one socket we had open was closed.